# **ART PREPARATION GUIDELINES CRC Press/Taylor & Francis Group Disk Manuscripts**

These guidelines have been provided to best ensure that your artwork is of the highest quality. Please follow the below guidelines when preparing your art in order to provide artwork of the optimum quality for printing. Your artwork will be reviewed as part of the production process and a**rtwork prepared outside of these guidelines may result in poor quality artwork and may incur additional costs for improvements.** 

#### **SOFTWARE INFORMATION**

All figures should be supplied as camera-ready art. Clear, sharp electronic line art and original photographs are ideal as these can be reproduced well and will enhance the quality of your book.

Artwork should be submitted as  $1<sup>st</sup>$  generation files, whether vector graphic files (such as .ai, .eps, .PDF) or halftones (such as .tif, .psd, .jpeg, .gif).. These will always provide the best results and are the ideal format for all artwork submissions. Bit-mapped graphics can result in poor quality and should be avoided.

Please create your artwork within the below acceptable programs and provide the original native file (or save the image in .PDF format) at your submission.

*REGARDING MICROSOFT PROGRAMS: Microsoft programs are not suitable for figure creation. Please do not create your artwork within (or import your artwork into) Microsoft programs such as Word, PowerPoint or Excel as this can result in low resolution, poor quality images and may result in additional costs necessary to improve these to the optimum quality for printing. The native 1st generation files will always provide the best quality. Importing artwork from the native application into Microsoft automatically makes that image a 2nd generation piece, decreasing the quality. During the production process, the Microsoft embedded images will then need to be exported into a graphics program for processing. By default, Microsoft exports these embedded files as low resolution images.* 

Below are the acceptable software formats for your artwork.

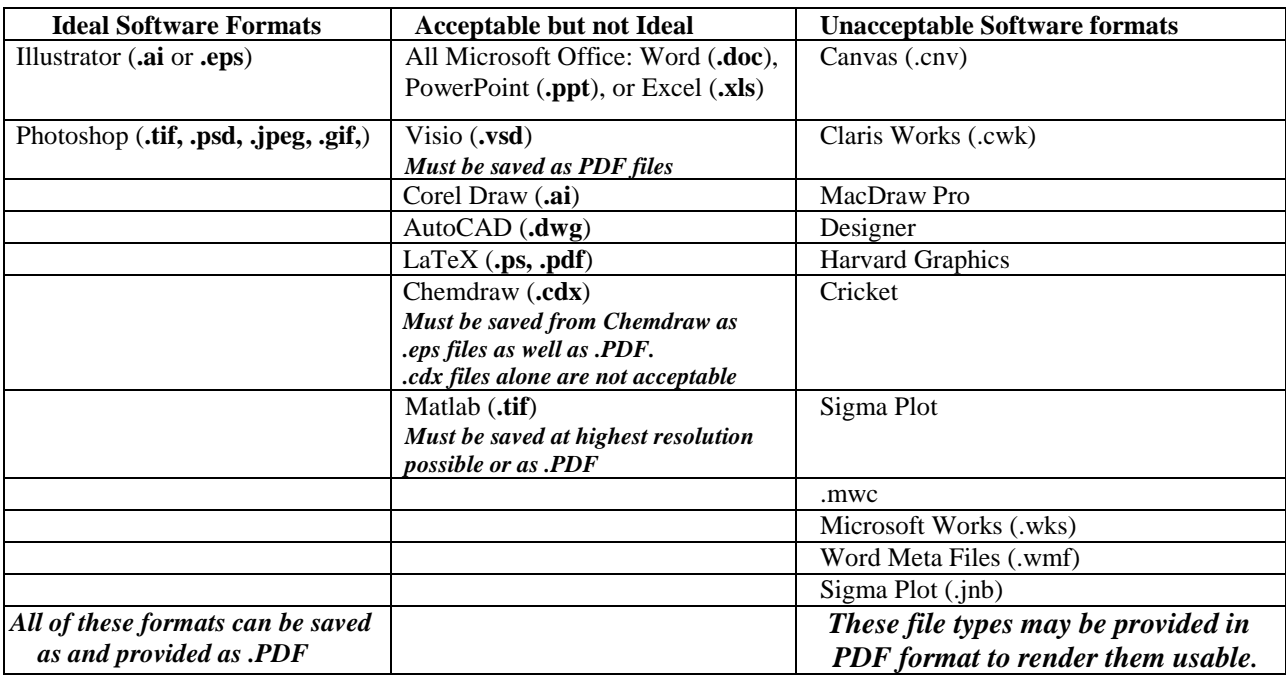

## **GENERAL GUIDELINES:**

Preparing your artwork at the correct size and resolution is critical to ensuring the optimum quality for printing. Please follow the below parameters when creating your images.

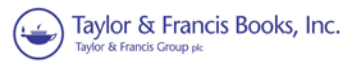

Resolution is the fineness of detail attained by a printer in producing an image. Resolution quality for printing is expressed in dpi (dots per inch), so the higher the resolution is, the higher the quality of the image will be (300 dpi is the preferred resolution for proper reproduction). Although an image may look good when viewed on a computer screen (at resolution of only 72 dpi), it cannot be reproduced effectively for printing at such a low resolution.

**LINE ART:** Scanned Line Art must be a minimum resolution of 1200 dpi or greater. For optimum results, line-art files should be created in vector graphics programs**,** such as Adobe Illustrator, and saved as .eps files. Do not create within or import your images into any Microsoft programs. If the native application is unable to save as .eps file, then it should be saved as a PDF at the highest resolution possible.

**PHOTOGRAPHS OR HALFTONES:** A halftone is a printed reproduction of a photograph (or illustration other than line art). It uses evenly spaced dots of varying sizes to simulate shades of gray. Dense patterns of larger dots produce dark shades, and less dense patterns of smaller dots create lighter shades.

Art files containing grayscales or photographs should be created in Adobe PhotoShop and provided as .tif files. They should have a minimum resolution of 300 dpi and a width of at least 35 picas.

Do not import photographs or halftones into Microsoft applications as these formats can compress the file and reduce the detail. Instead, please supply photographs as separate high-resolution scans as detailed above or as hard copy originals for us to scan.

Photographs taken with digital cameras must contain at least 2 million pixels (2 mega pixels).

**LABELING:** All labeling within the artwork must be legible. All figures are relabeled during Production using Warnock Pro (Serif font) to adhere to CRC Press style. If a san serif font is desired, Myriad Pro will be used. These fonts have been determined to be ideal for reading both on the page and on the computer screen.

**SIZING:** All should be **5.5"** minimum width**.** Figures, photographs, and structures will be sized by our Prepress team according to the trim size of your book to produce a uniform and professional appearance. They will determine the extent of reduction that will allow the materials to fit on the page and ensure adequate type size.

**LINE THICKNESS:** Every stroked line must be at least 0.5 points. This ensures that the lines do not appear broken or jagged. **Note:** If you are scaling your images, you must account for the difference when you check your line weights. For example, if your .eps file is 40 picas wide and your thinnest line is 0.75 points and you place the art as 20 picas wide, your thinnest line is now 0.38 points.

**SCANS:** Scan results are only as good as the item being scanned. Please scan from the original photograph or a high quality printout. **Line art resolution:** scans must be created with a resolution of no less than 1200 dpi; **Photos/halftones: s**cans from hardcopy originals must be created with a resolution of at least 300 DPI.

If you are providing hardcopies for scanning, for best results, please submit the highest quality original photographs available or quality printout of line art that is available. We cannot accept the below:

#### **Unacceptable Original Art:**

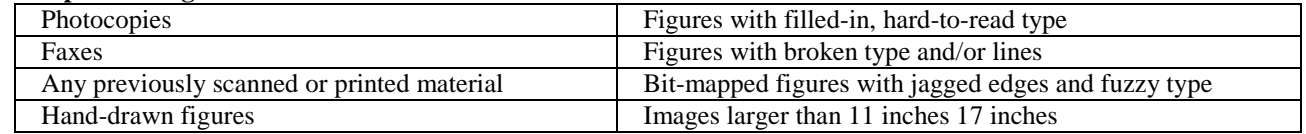

All hardcopies submitted for scanning must labeled with the chapter and figure number marked clearly on the back for identification. The orientation of the figure must be indicated with an arrow pointing to the top of the figure. If a figure requires labeling or cropping, please do not mark the photograph directly: indicate any areas to be cropped and position any labels or arrows on a photocopy and submit this with the original photograph.

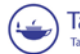

**SCREEN SHOTS***:* These are typically low resolution images as they are dependent on the resolution of the monitor which is usually 72-96 dpi. Computer-screen captures should be should be provided as **.TIF** or .**gif** files, saved with the highest resolution possible. The quality of these images will typically be poor and should be avoided if possible.

**CHEMICAL STRUCTURES:** Chemical equations (if they cannot be written in normal text) and chemical structures should be created using **ChemDraw** and should be submitted in **ChemDraw (.cdx) files along with .eps files or PDF files. The .cdx files alone are not acceptable.** These should be provided in separate electronic files and accompanied with hard copy. The labels on the hard copies must match the labels of the electronic art files.

#### **COLOR IMAGES (if contracted for inclusion)**

Do not use RGB mode to prepare any color images, they will be converted to CMYK mode and some color shift may result. If the below color profiles are not followed, the results will be delays and increased costs in Production.

- *Black and white:* Images intended to print in black and white should be submitted in grayscale mode.
- *Full color:* Images intended to print in color should be in CMYK mode.
- *Two color:* Images intended to print in two color (PMS & black) should be built in the specific PMS color and black with the PMS color number clearly defined. (In LaTeX, if there is difficulty in building your file with the PMS, please prepare them using either the Cyan or Magenta channels only and indicate the PMS color you wish to use).

## **PROVIDING COLOR IMAGES WITHIN LATEX SOFTWARE**

Figures created in a program outside of LaTeX (.pdf, .eps, etc.) and then included in the typeset PDF by LaTeX will need to be created in/converted to CMYK within their external program.

However, some figures can be created entirely within LaTeX and don't exist as separate outside files. In those cases, the colors used have to be declared as CMYK inside the LaTeX source code. We recommend using the xcolor package with the cmyk option: \usepackage[cmyk]{xcolor}

Basic instructions on how to use color and different color models in LaTeX.<http://en.wikibooks.org/wiki/LaTeX/Colors> Detailed and complete instructions on how to use the xcolor package can be found here[: http://www.ctan.org/pkg/xcolor](http://www.ctan.org/pkg/xcolor)

## **PREVIOUSLY PUBLISHED ARTWORK**

If the artwork you wish to use has appeared in a publication owned by Taylor & Francis Group (i.e. CRC Press, Hodder Arnold, Informa Healthcare, etc.), we may hold the electronic files in our archives. Please check with your Project Coordinator or Acquiring Editor for more information. Permission for use from the original copyright holder, if not owned by Taylor & Francis, will still be required.

#### **RESUPPLYING PROBLEM FILES**

Should the original submission be deemed unsuitable quality for printing, you will be asked to resupply a higher quality image. Please note that resaving a poor quality file in a different format, or at a higher resolution to raise the dpi, will not improve the final result and may reduce the quality even further. To improve the quality, please go back to the original format that the image was created in. DO NOT convert the same file into a different format. If it is not possible to source the original format you may need to provide an alternative image.

## **FURTHER INFORMATION**

## **VECTOR GRAPHICS FORMATS** *(IDEAL FORMAT FOR SUBMISSION)*

A vector file creates an image as a collection of lines rather than as a pattern of individual pixels (bit-mapped graphics). Vector files are much easier to edit than bit-mapped graphics (objects can be individually selected, sized, moved, and otherwise manipulated) and are preferred for professional illustration purposes. Because they are scale- and resolutionindependent, vector images can be enlarged without loss of sharpness. Acceptable vector file formats are listed below in order of preference:

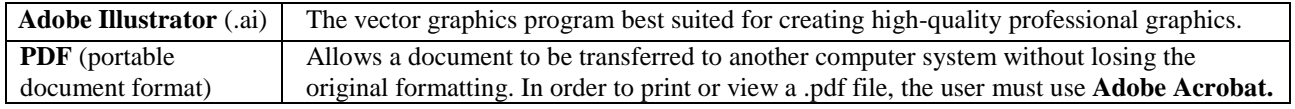

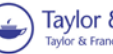

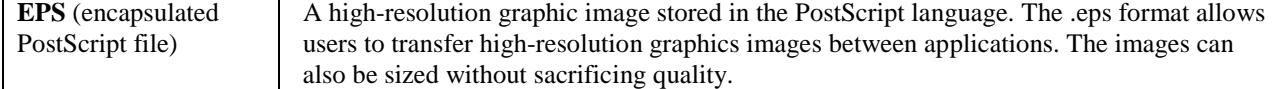

#### **PHOTOSHOP INSTRUCTIONS**

PhotoShop (.psd) is a powerful tool if used correctly. It can scan photographs (continuous tones) and original art. Photoshop files of photocopies, photos, or illustrations scanned from previously printed material are not acceptable. **(.psd)** format stores an image with support for most imaging options available in Photoshop. These include layers with masks, color spaces, transparency, text alpha channels and spot colors, clipping paths and duotone settings. This is in contrast to many other file formats (e.g., .tif or .jpeg) that restrict content to provide streamlined, predictable functionality. Photoshop's popularity means that the .psd format is widely used and supported to some extent by most competing software.

Do not add text to a PhotoShop file.

All scans must be at least 300 dpi resolution (600 dpi is ideal), saved as .tif or .jpg files.

Line art and type cannot be scanned in PhotoShop. If an original illustration is not available and cannot be redrawn, it must be scanned at 8 times the continuous tone resolution  $(8x300 = 2400 \text{ dpi})$ . The process is very slow and generates huge files. The time required to scan such material will add to production time and could delay printing. For that reason, we discourage the use of material that must be scanned.

Do not scan any illustration in bitmap mode. The file must be created in one of the accepted formats.

Scanned black-and-white images should have a minimum highlight dot of 8% and a maximum shadow dot of 90% (this can be adjusted in the Curves dialog).

## **BIT-MAPPED GRAPHICS FORMATS** *(NOT IDEAL FOR USE)*

A bit-mapped file forms an image as a pattern of pixels (square dots) and is limited in resolution (sharpness) to the maximum resolution of the screen on which it is displayed. Bit-mapped images are inferior to vector graphics for most applications because they tend to have aliasing (also called jaggies and stairstepping), which causes a staircase distortion due to the square shapes of the pixels. Enlarging bit-mapped images accentuates the distortion and jagged edges.

A bit-mapped graphic is stored as a group of bits that represent an image to be displayed on a computer screen. The image on the screen is composed of pixels (dots), similar to the dots in a photograph in a newspaper. Each bit in an image corresponds to one pixel in the screen, so the number of pixels that composes a monitor image determines the quality of the image. Because monitor screen resolution is only 72 dpi (dots per inch), and the resolution needed for printing is 300 dpi, a bit-mapped image limited to 72 dpi cannot be used to produce a quality image for printing.

Although their use is discouraged, the following bit-mapped graphics formats are listed in order of preference:

**GIF** (graphics interchange format) - a bit-mapped format that was developed to exchange graphics files over the Internet. Although .gif files are widely used, the .jpg format reduces graphics files to about one-third the size of a .gif file, leading to faster Internet transmission. GIF files are more efficient than JPEG files if an image contains many solid areas.

**JPEG** (Joint Photographics Expert Group)- a graphics format specifically designed for photographic images and other complex pictures such as realistic artwork. It is not well suited to line drawings, text, or simple cartoon illustrations.

**TIFF (**tagged image file format) - a bit-mapped graphics format commonly used for the scanning, storage, and interchange of grayscale graphic images. (TIFF may be the only format available for older programs, but most current programs can save images in other formats such as .psd, .jpg, .gif, .pdf, etc.)

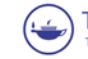